# SACALEPROVECHO almáximo a la Gala Dighal de tu kölbi TV

Marca EKT Modelo DCD7314V

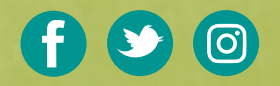

Somos egencia

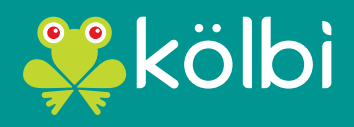

#sömosdelosmismos

# ¿Qué encontrarás en esta guía?

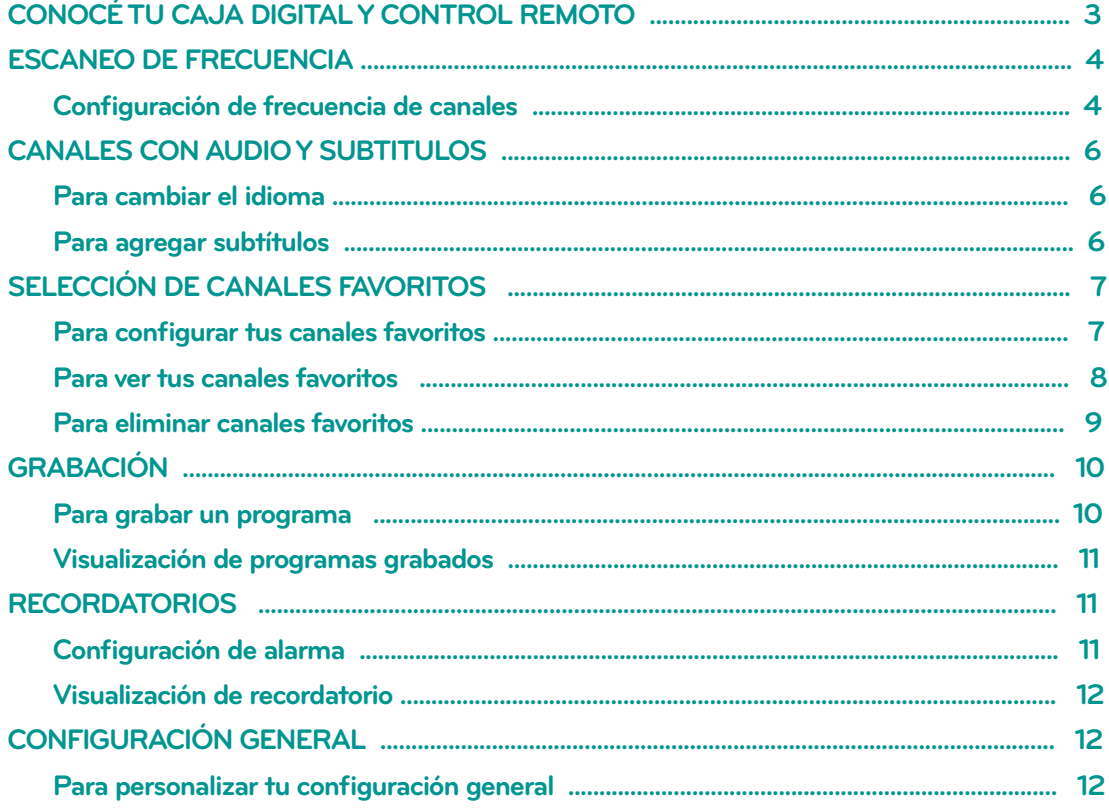

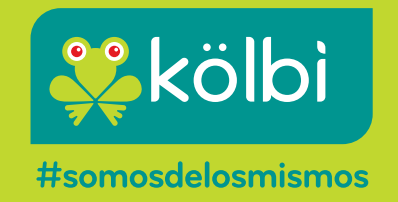

## **CONOCÉ TU CAJA DIGITAL**

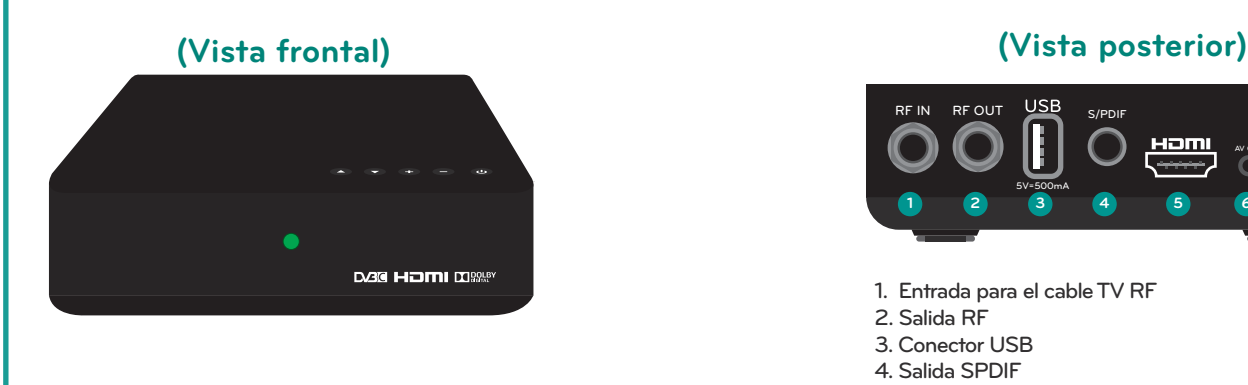

**TXT**

**FAV**

**15**

**16**

**17**

**18**

**19**

**21**

**22**

**20**

**23**

**25**

**CH+**

**CH-**

**R AUDIO**

**12 24**

**CC SUB**

**INFO BACK** 

OK

**EPG EXIT**

**STANDBY MUTE**

**1 14**

**PAGE**

**3**

**2**

**5**

**4**

**6**

**7**

**8**

**9**

**10**

**11**

**13**

**MENU**

**VOL-VOL+**

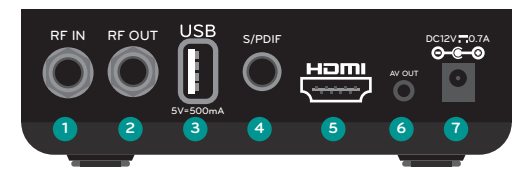

- 1. Entrada para el cable TV RF
- 2. Salida RF
- 3. Conector USB 4. Salida SPDIF
- 
- 5. Salida HDMI 6. Salida audio / video
- 7. Entrada DC
- **1.** Encendido/ Apagado **CONOCÉ TU CONTROL REMOTO**
	- **2.** Configura la relación de aspecto
	- **3.** Navega a la página siguiente/anterior
	- **4.** Selecciona canales e ingresa números
	- **5.** Muestra el menú principal
	- **6.** Muestra la guía de programación electrónica
	- **7.** (  $\rightarrow \blacktriangleright$  ) Navega hacia arriba o abajo, izquierda o derecha y selecciona sub-menús (OK) selecciona o confirma un parámetro. Se mueve a un menú adicional
	- **8.** Muestra la información del canal y de los dos eventos siguientes
	- **9.** Regula el volumen
	- **10.** Botones de colores con diferentes funciones que encontrará en cada menú con su descripción
	- **11.** Empieza el time-shift. Empieza/Pausa o graba un archivo y archivos multimedia
	- **12.** Detiene la grabación de un programa o la repoducción de un archivo
	- **13.** Avanza/Retrocede
	- **14.** Silencia /Reestablece el volumen
	- **15.** Cambia entre TV y Radio (función no disponible)
	- **16.** Muestra textos
	- **17.** Muestra la lista de favoritos
	- **18.** Sale completamente del menú
	- **19.** Ingresa al canal previo
	- **20.** Activa closed captions (no presentes en todo momento)
	- **21.** Cambia de canal
	- **22.** Selecciona el subtítulo
	- **23.** Selecciona el idioma del audio (sujeto a disponibilidad)
	- **24.** Graba un programa
	- **25.** Cambia entre archivo previo/siguientes cuando la reproducción está activa

## **ESCANEO DE FRECUENCIA**

## *¡NO TE PERDÁS NINGÚN CANAL!*

kölbi TV Digital te permite realizar el escaneo de las frecuencias de los canales de forma sencilla.

#### **CONFIGURACIÓN DE LA FRECUENCIA DE CANALES**

#### **1.** Ingresá a menú:

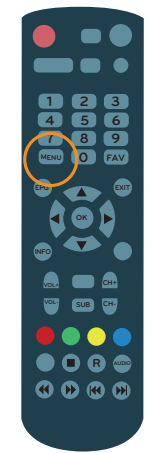

#### **2.** Ingresá a editar canales:

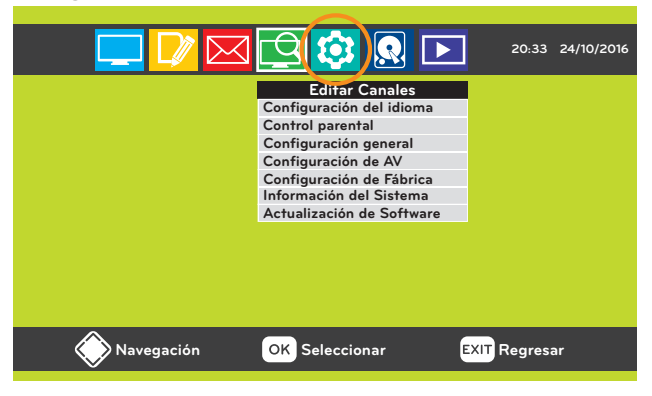

**3.** Seleccioná "configuración de fábrica":

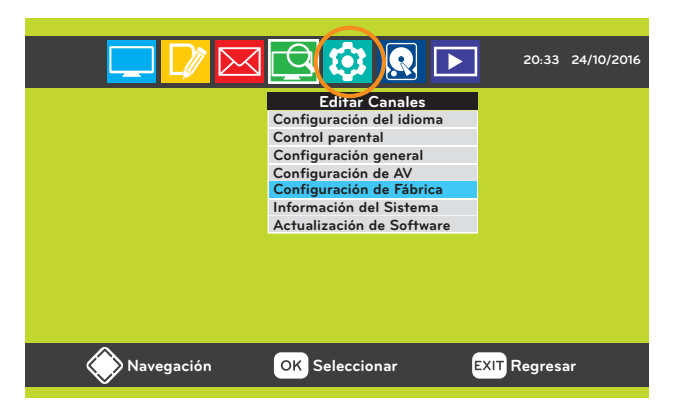

**4.** Seleccioná "Reestablecer configuración de fábrica":

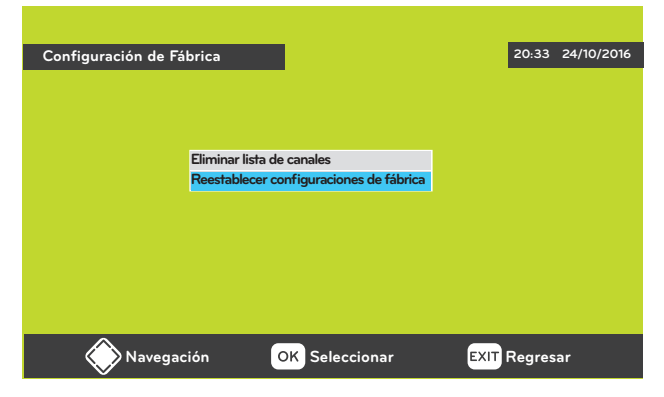

#### **5.** Seleccioná "OK" :

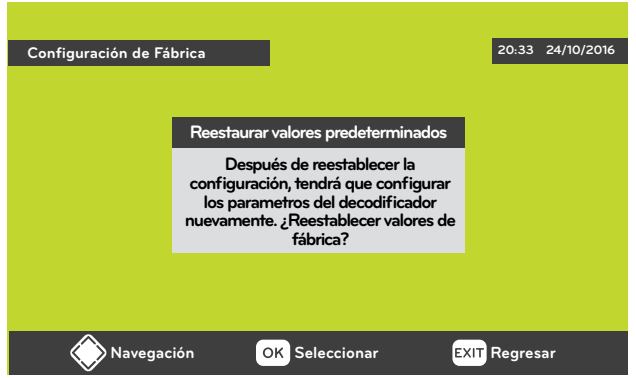

**6.** Ingresá contraseña (inicialmente es 0000 o la que hayas definido si realizaste el cambio de contraseña)

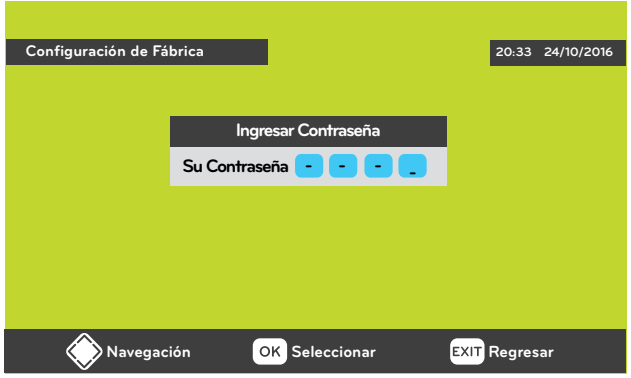

Aparecerá la leyenda "Restaurando valores predeterminados, por favor espere":

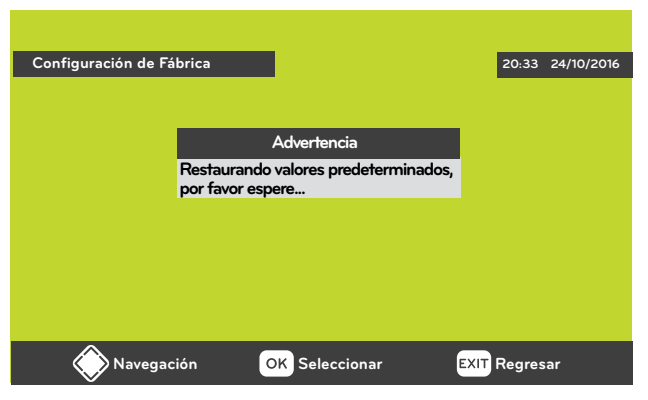

**7.** En la ventanilla de configuración inicial, introduce los siguientes datos:

Idioma del menú: Español Zona horaria: GTM-6

Seleccioná Buscar presionando la tecla **OK** 

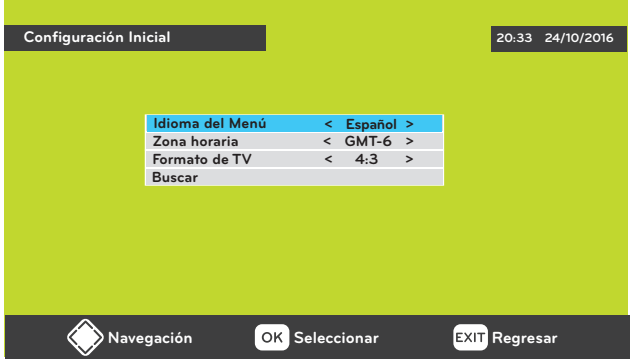

**8.** Oprimí el botón AMARILLO de tu control remoto:

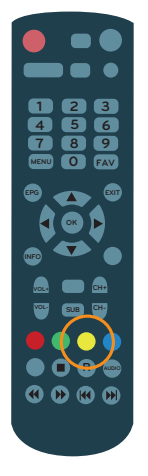

**9.** Ingresá los siguientes datos: Frecuencia de inicio = 639 Parada de frecuencias = 747 Symbol Rate = 5360 QAM = 256

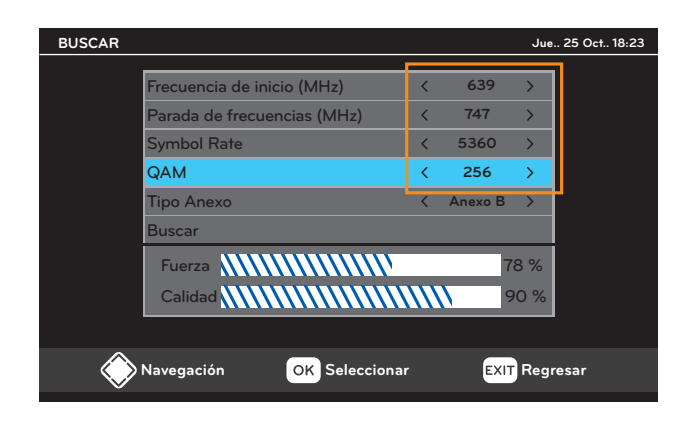

**10.** Presioná el botón "OK" para iniciar el escaneo y esperá a que se complete:

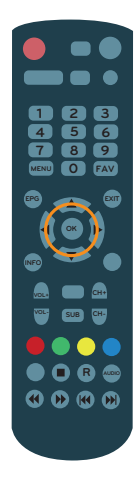

Aparecerá una pantalla indicando el progreso del escaneo:

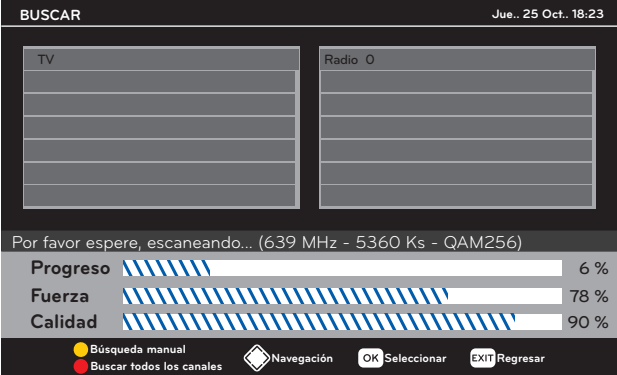

**11.** Cuando ya tengás el escaneo terminado, presioná el botón "EXIT" y aceptá los cambios:

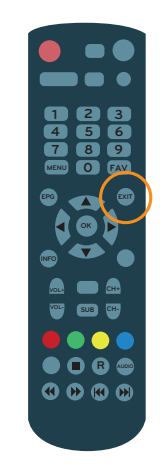

**12.** Ingresá a la lista de canales y podrás ver todos tus canales disponibles.

## **CANALES CON AUDIO Y SUBTÍTULOS**

## *Programa de audio secundario (SAP)*

kölbi TV Digital te permite cambiar el idioma y colocar subtítulos en gran cantidad de canales.

#### **PARA CAMBIAR EL IDIOMA**

**1.** Presioná el botón AUDIO del control remoto:

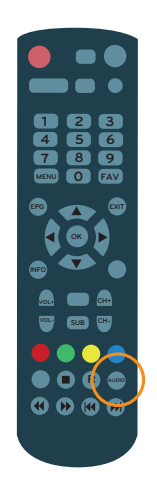

**2.** Seleccioná el idioma de tu preferencia presionando el botón AUDIO:

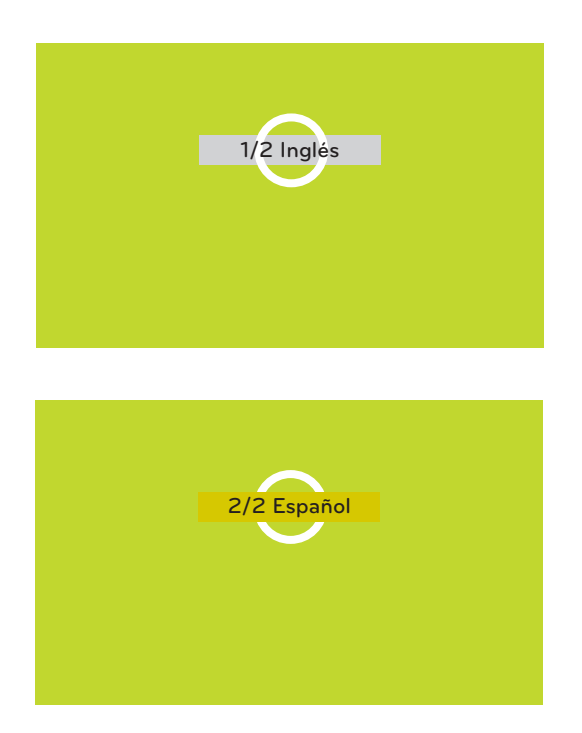

Si éstas opciones no aparecen, se debe a que el canal no las tiene disponibles para el programa seleccionado.

### **PARA AGREGAR SUBTÍTULOS**

**1.** Presioná el botón "SUB" del control remoto:

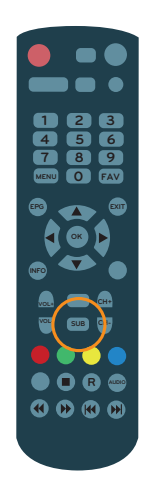

**2.** Seleccioná el idioma del subtítulo de tu preferencia presionando el botón "SUB":

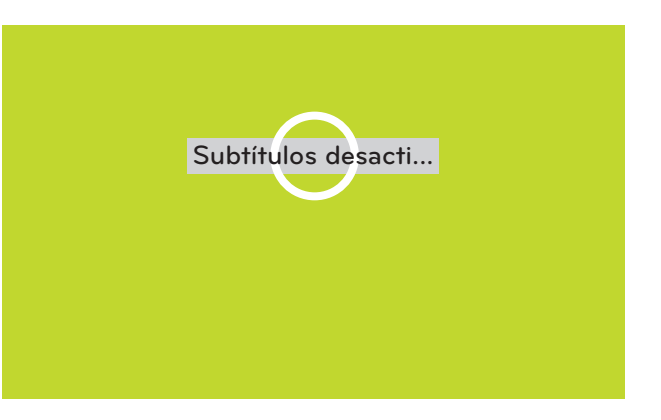

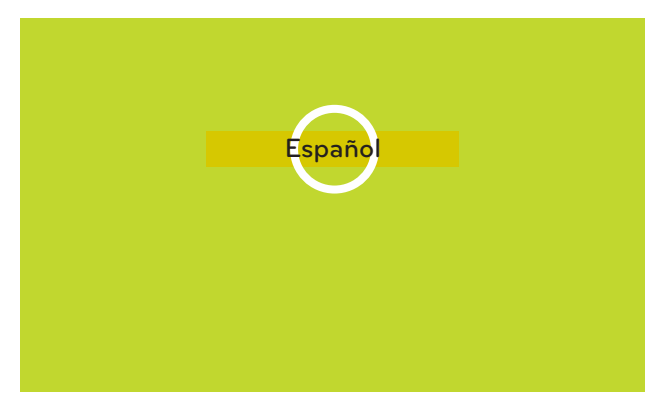

Si éstas opciones no te aparecen, se debe a que el canal no las tiene disponibles para el programa seleccionado.

### **SELECCIÓN DE CANALES FAVORITOS**

*¡NO MÁS ZAPPING!*

kölbi TV Digital te permite agrupar tus canales favoritos de manera que estén siempre a tu alcance.

. . . . . . . . . . . . . . . . .

#### **PARA CONFIGURAR TUS CANALES FAVORITOS**

 $\frac{1}{2}$ 

**1.** Ingresá a menú:

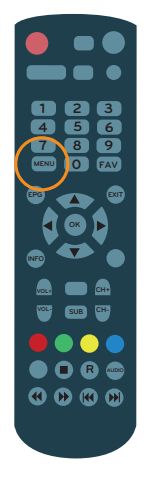

**2.** Seleccioná editar canales:

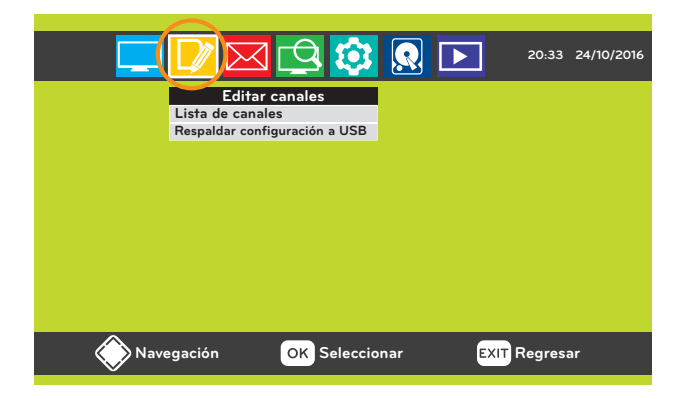

**3.** Seleccioná lista de canales:

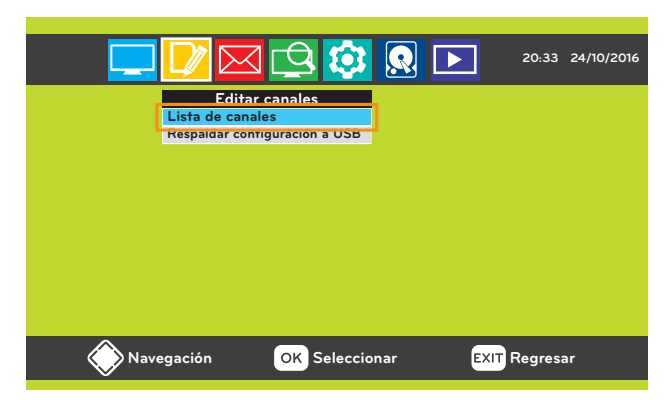

**4.** Posicionate en tu canal de preferencia:

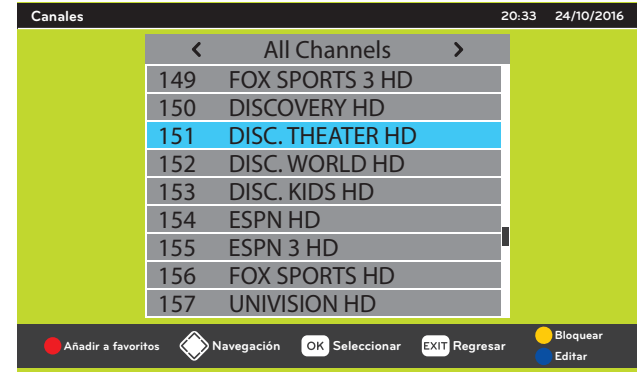

**5.** Oprimí el botón ROJO de tu control remoto:

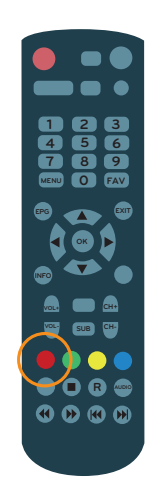

**6.** Seleccioná una "lista de favoritos" de tu preferencia:

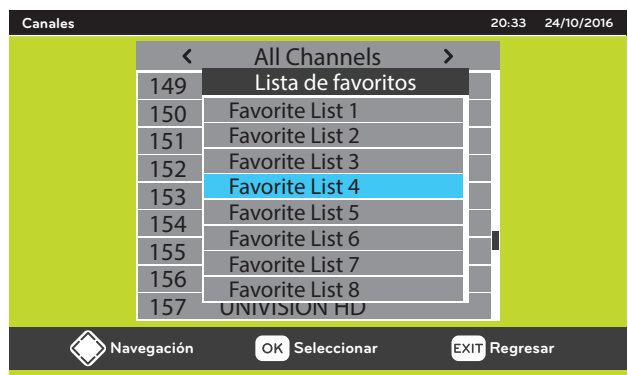

**7.** Presioná el botón "OK" para agregarlo a la lista:

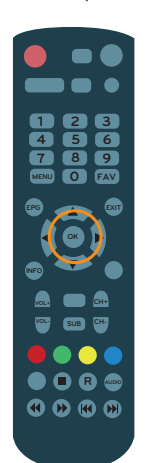

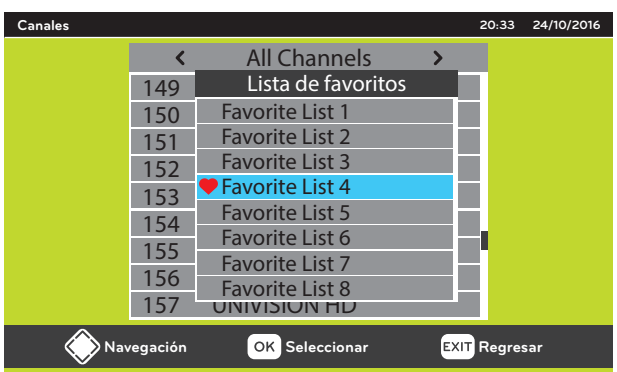

**8.** Cuando ya tengás tus canales favoritos seleccionados, presioná el botón "EXIT" de tu control remoto y aceptá los cambios.

#### **PARA VER TUS CANALES FAVORITOS**

**1.** En tu control remoto encontrarás un botón con las siglas "FAV" presionalo para que se despliegue una ventana con los canales favoritos que elegiste.

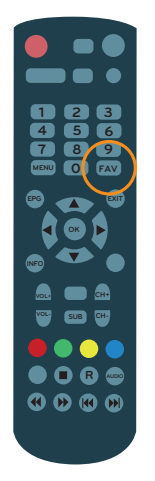

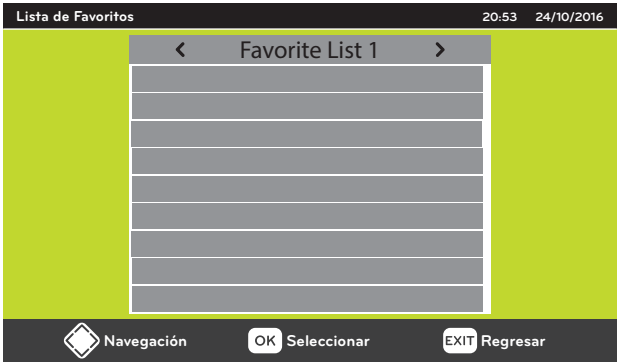

**2.** Oprimí los botones "  $\blacklozenge$  " de tu control remoto para seleccionar la "lista de favoritos" en la que añadiste tus canales:

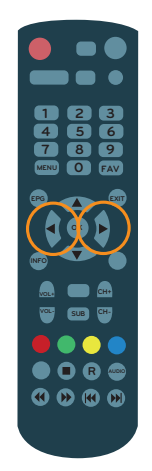

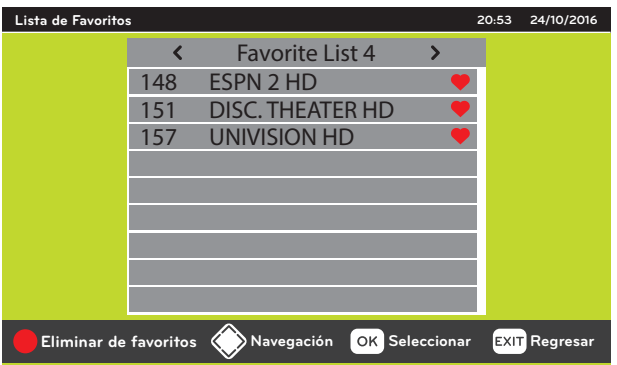

**3.** Posicionate en el canal que deseás ver:

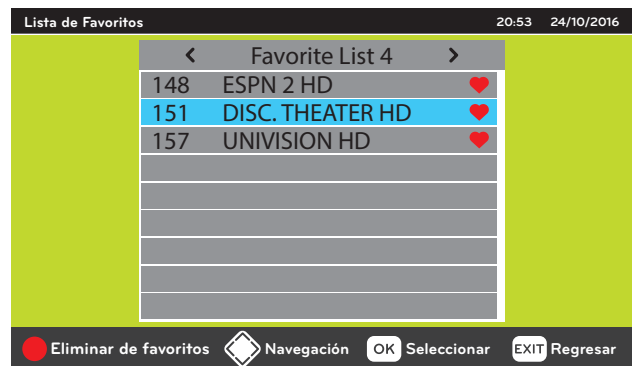

**4.** Oprimí el botón "OK" de tu control remoto para ver tu canal favorito elegido:

#### **PARA ELIMINAR CANALES FAVORITOS**

**1.** Oprimí el botón "FAV" en tu control remoto, se desplegará una ventana:

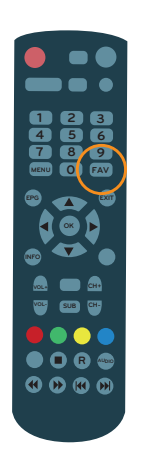

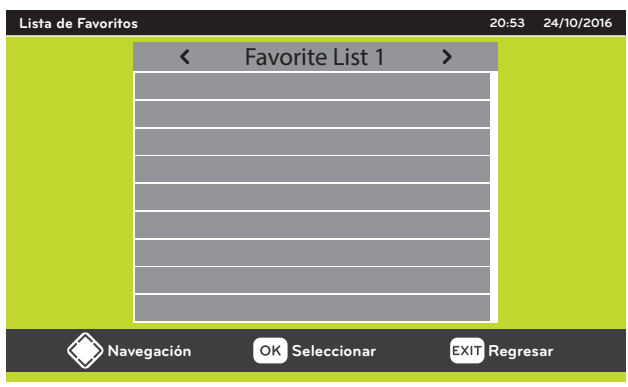

**2.** Oprimí los botones " <>  $\blacktriangleright$  " de tu control remoto para seleccionar la "lista de favoritos" en la que añadiste tus canales:

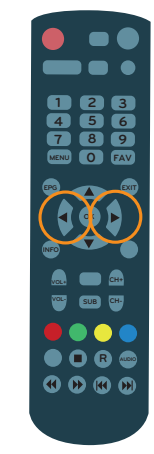

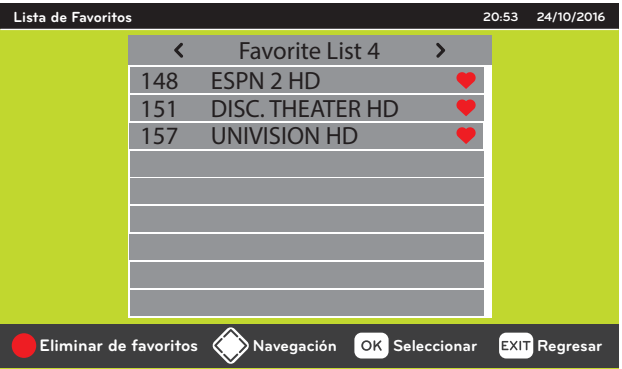

**3.** Sitúate en el canal que deseás eliminar:

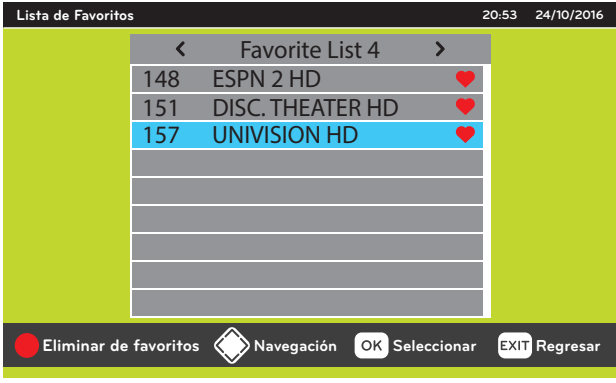

**4.** Oprimí el botón ROJO de tu control remoto para eliminar de favoritos:

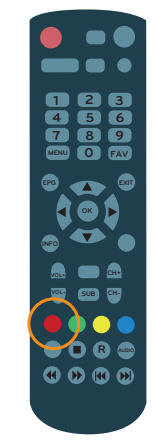

**5.** Cuando ya tengás tus canales eliminados de favoritos, presioná el botón de "EXIT" de tu control remoto y aceptá los cambios:

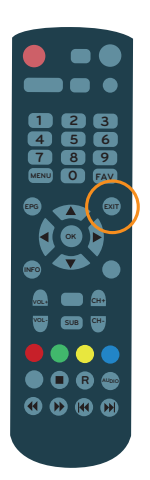

## **1 2 3 4 5 6 7 8 9 MENU 0 FAV OK VOL- SUB R AUDIO CH-**

**4.** Podrás observar un ícono que indica que inició la grabación:

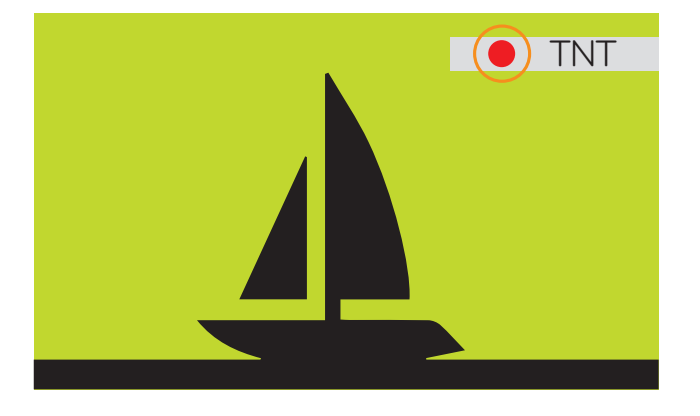

5. Para detenerla, oprimí la tecla "":

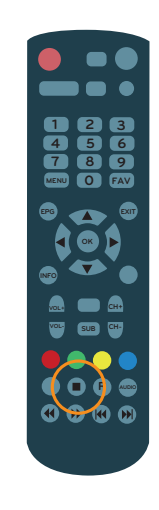

## **GRABACIÓN**

## *¡GRABÁ TUS PROGRAMAS FAVORITOS!*

Si te encanta ver una y otra vez tus programas favoritos, o vas saliendo y no podés ver el final de tu serie, película o partido, con kölbi TV Digital podés grabarlos en tu dispositivo USB.

#### **PARA GRABAR UN PROGRAMA**

**1.** Colocá tu dispositivo USB en el puerto correspondiente de tu caja digital ktv:

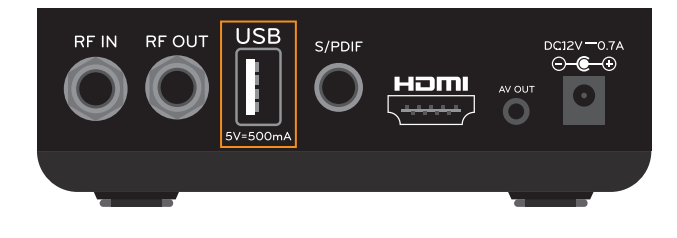

**2.** Sitúate en el canal que deseás grabar.

**3.** Seleccioná la tecla "R":

#### **VISUALIZACIÓN DE PROGRAMAS GRABADOS**

**1.** Colocá tu dispositivo USB (con el que grabaste el programa) en el puerto correspondiente de tu caja digital.

**2.** Ingresá al menú:

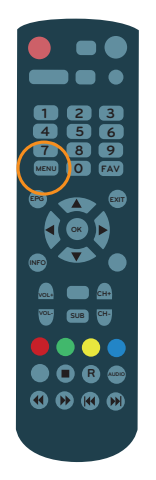

#### **3.** Seleccioná "PVR":

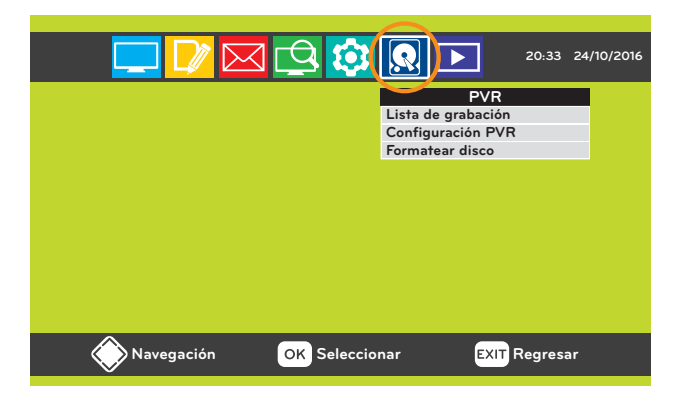

**4.** Seleccioná "lista de grabación":

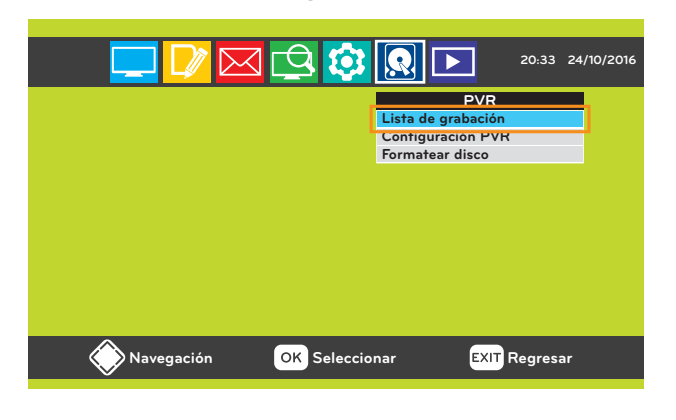

**5.** Seleccioná y reproducí el programa que grabaste:

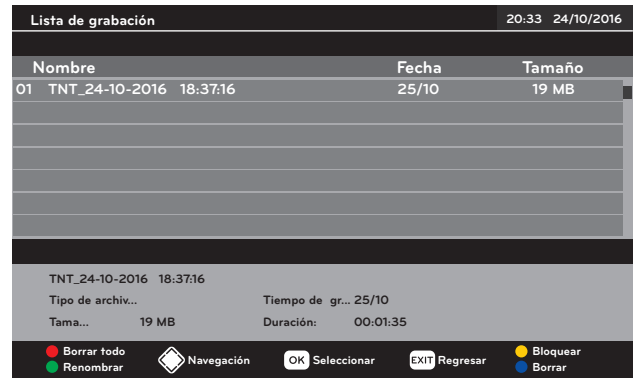

## **RECORDATORIOS**

## *¡NO VOLVÁS A PERDERTE DE TUS PROGRAMAS FAVORITOS!*

Programá una alarma para indicar que tu programa está por comenzar.

 $\overline{a}$ 

#### **CONFIGURACIÓN DE ALARMA**

**1.** Presioná el botón EPG:

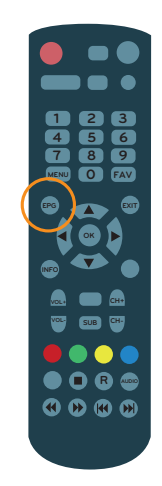

**2.** Oprimí los botones "▲▼" de tu control remoto y sitúate en el canal que deseás ver tu programa:

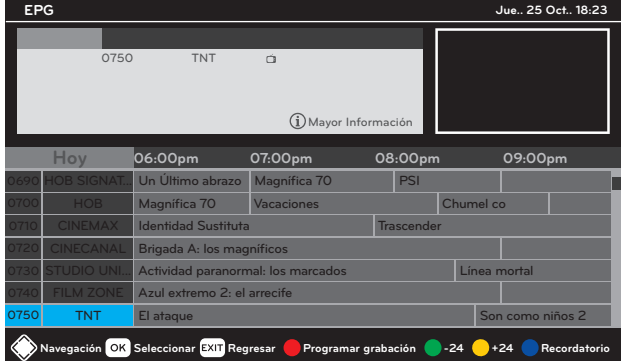

**3.** Oprimí los botones " $\blacktriangleleft \blacktriangleright$ " de tu control remoto y sitúate en el programa que deseás ser notificado:

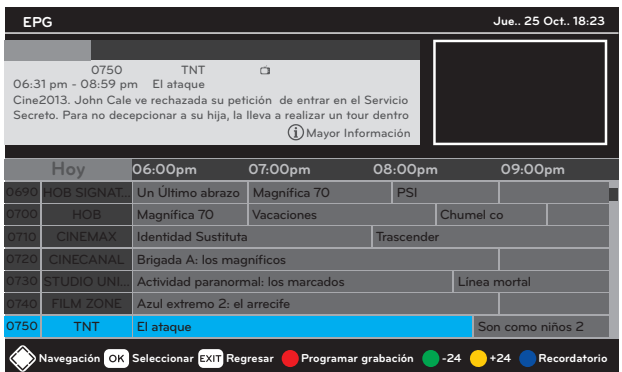

**4.** Oprimí el botón AZUL (recordatorio):

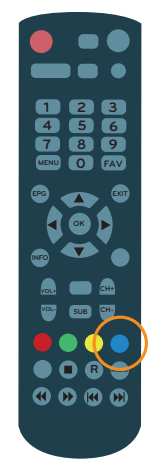

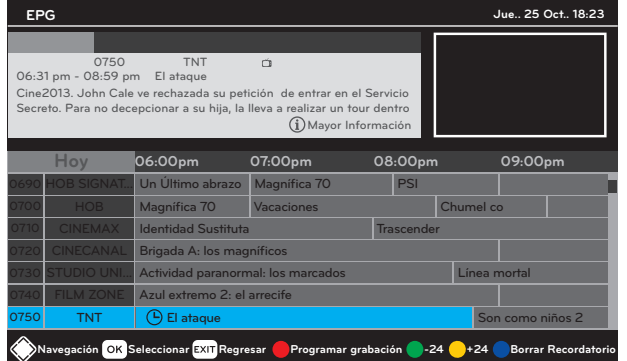

#### **VISUALIZACIÓN DE RECORDATORIO**

**1.** En la pantalla de tu TV aparecerá un POP UP 10 minutos antes de iniciar tu programa seleccionado.

## **CONFIGURACIÓN GENERAL**

## *¡PERSONALIZÁ A TU GUSTO!*

Personalizá la configuración general de tu caja digital.

 $\bullet\bullet\bullet\bullet\bullet$ 

## **PARA PERSONALIZAR TU CONFIGURACIÓN GENERAL**

**1.** Ingresá a menú:

. . . . . . .

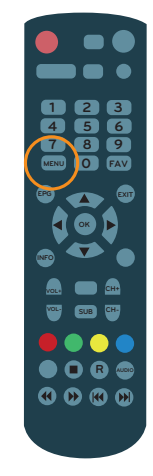

**2.** Seleccioná editar canales:

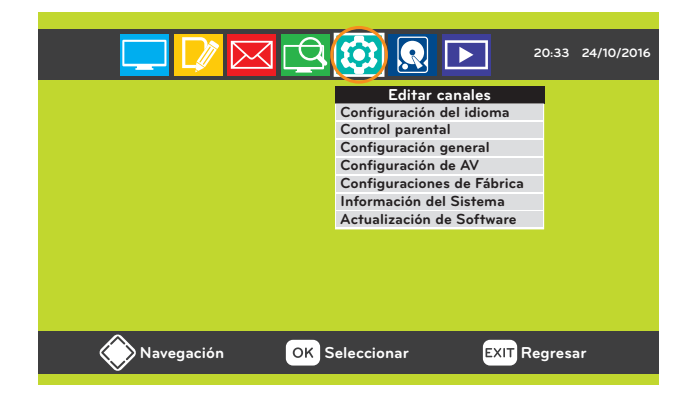

**3.** Seleccioná configuración general:

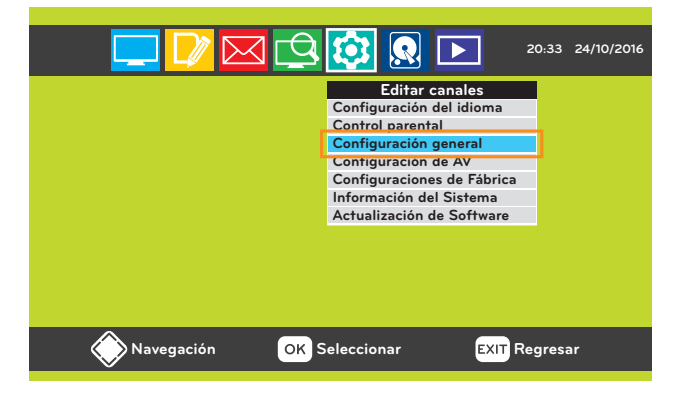

**4.** Seleccioná la opción que deseás personalizar:

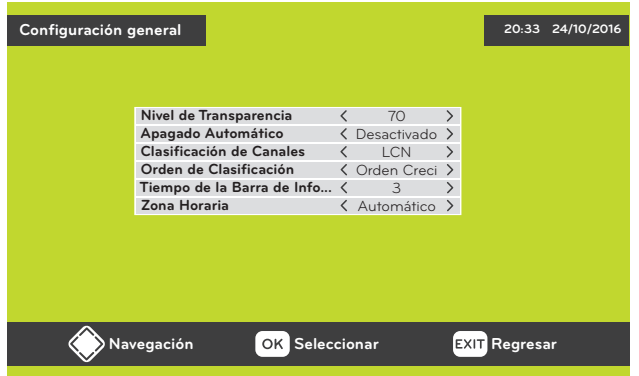

**5.** Oprimí los botones " $\blacktriangleright$ " de tu control remoto para configurar a tu preferencia:

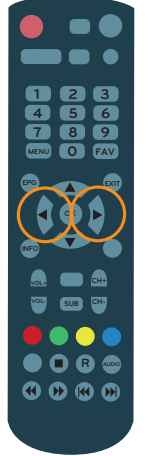

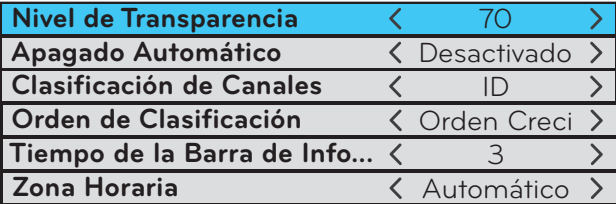

• Nivel de Transparencia: seleccioná el nivel de transparencia del menú.

• Apagado Automático: seleccioná el tiempo para ingresar el modo de espera.

• Clasificación de Canales: Seleccioná el orden en que los canales aparecerán, para utilizar el orden sugerido en la grilla de kölbi TV Digital, deberás elegir la opción ID.

• Orden de Clasificación: ordená los canales creciente o decreciente. 

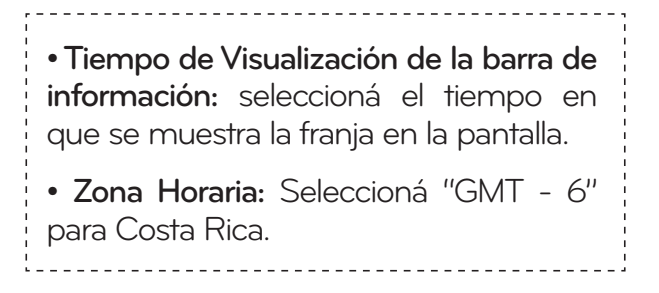

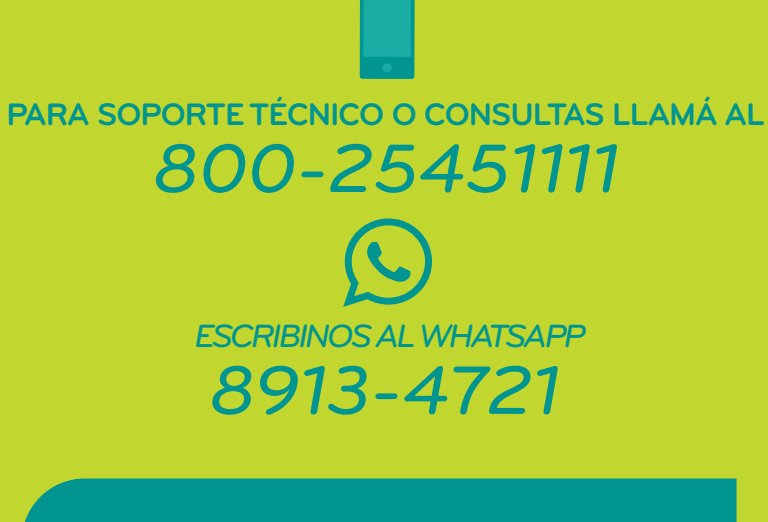

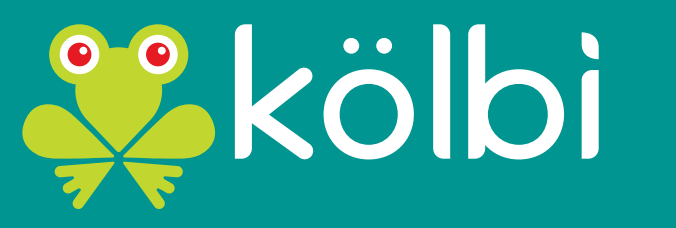

**#somosdelosmismos**